# my Unix/Gnu Linux cheat sheat

#### [Nasser M. Abbasi](mailto:nma@12000.org)

March 3, 2017 compiled on --- Friday March 03, 2017 at 04:27 AM

# **Contents**

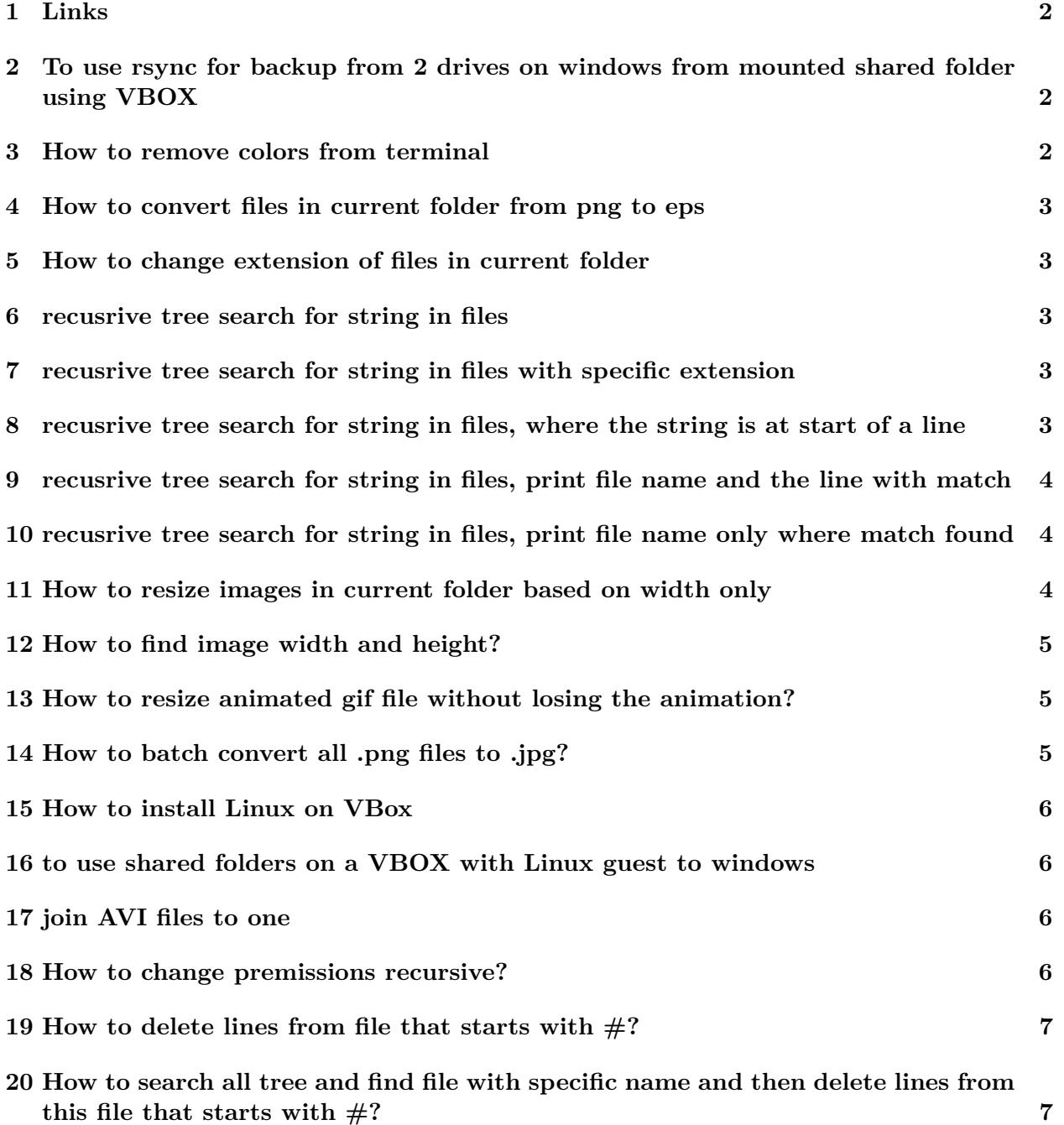

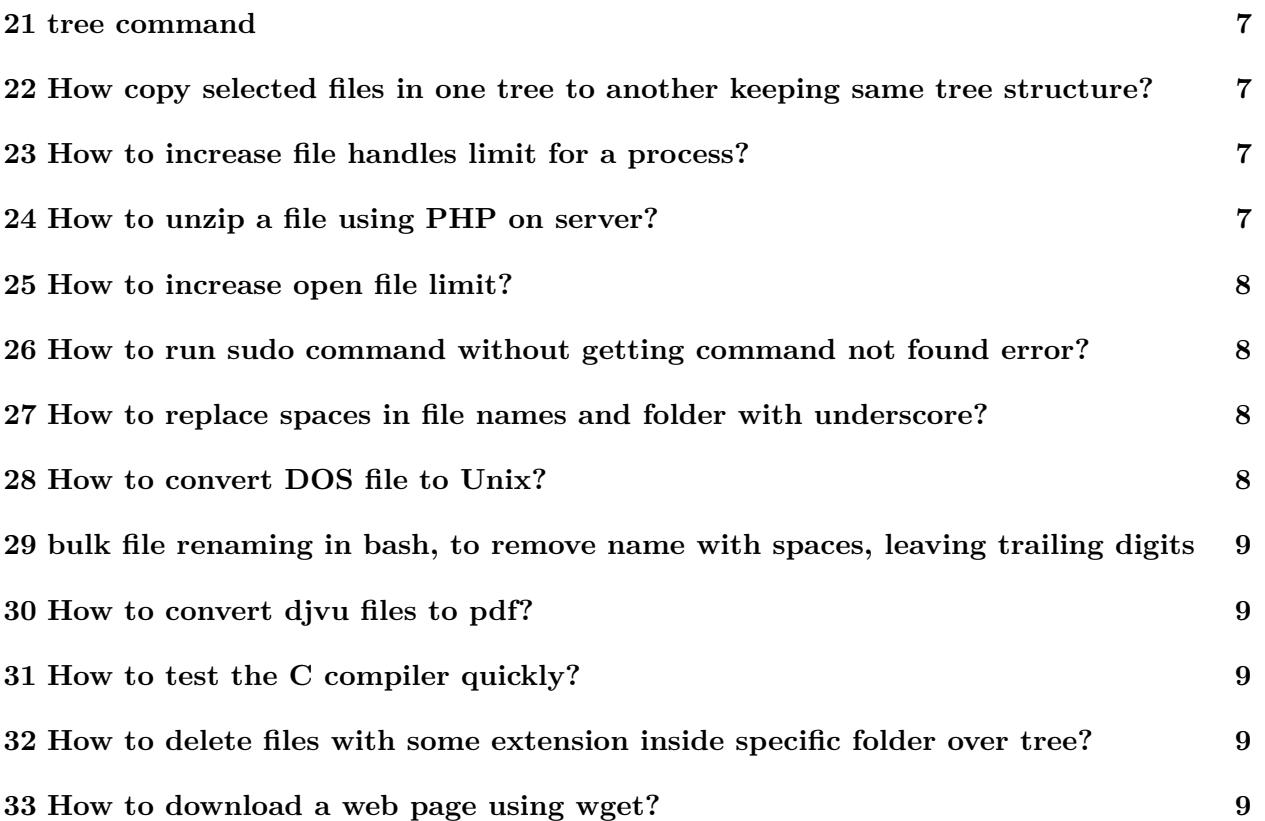

## <span id="page-1-0"></span>**1 Links**

- 1. sed useful commands [http://www.catonmat.net/blog/wp-content/uploads/2008/09/sed1](http://www.catonmat.net/blog/wp-content/uploads/2008/09/sed1line.txt)line. [txt](http://www.catonmat.net/blog/wp-content/uploads/2008/09/sed1line.txt)
- 2. apt and dpkg cheat sheet [http://www.cyberciti.biz/tips/linux-debian-package-manage](http://www.cyberciti.biz/tips/linux-debian-package-management-cheat-sheet.html)ment[cheat-sheet.html](http://www.cyberciti.biz/tips/linux-debian-package-management-cheat-sheet.html)
- 3. scripting tutorial <http://linuxconfig.org/bash-scripting-tutorial>
- 4. <http://www.cyberciti.biz/faq/linux-unix-bsd-xargs-construct-argument-lists-utility/> has good commands to learn from, on xargs
- 5. good hints on writing robust scripts [http://www.davidpashley.com/articles/writing](http://www.davidpashley.com/articles/writing-robust-shell-scripts/)[robust-shell-scripts/](http://www.davidpashley.com/articles/writing-robust-shell-scripts/)

# <span id="page-1-1"></span>**2 To use rsync for backup from 2 drives on windows from mounted shared folder using VBOX**

Assuming /media/G and /media/E are 2 different shared folders mounted allready and you are now inside Linux in VBox then do

rsync -av --delete /media/G /media/E

## <span id="page-1-2"></span>**3 How to remove colors from terminal**

alias ls='ls --color=never'

## <span id="page-2-0"></span>**4 How to convert files in current folder from png to eps**

```
#!/bin/bash
  for file in *.png; do
           filename=${file%.*}
           convert "$filename.png" "$filename.eps"
  done
```
#### <span id="page-2-1"></span>**5 How to change extension of files in current folder**

To change extension from .PNG to lowe case .png

```
#!/bin/bash
for file in *.PNG; do
    f = $file%.*}
    mv "$f.PNG" "$f.png"
done
```
#### <span id="page-2-2"></span>**6 recusrive tree search for string in files**

grep -H -r "string I am searching for" \*

This should also work

```
grep -H -r 'string I am searching for' *
```
also this

```
find . -type f -exec grep -1 'string' \{\} \setminus;
```
#### <span id="page-2-3"></span>**7 recusrive tree search for string in files with specific extension**

find . -name "\*.txt" -print0 | xargs -0 egrep 'string'

<span id="page-2-4"></span>**8 recusrive tree search for string in files, where the string is at start of a line**

find . -name "\*.txt" -exec egrep -1 '^string'  $\{\} \setminus;$ 

## <span id="page-3-0"></span>**9 recusrive tree search for string in files, print file name and the line with match**

find . -type f -print0 | xargs -0 grep -H 'documentclass'

# <span id="page-3-1"></span>**10 recusrive tree search for string in files, print file name only where match found**

find . -type f -name \*.tex -print0 | xargs -0 grep -l 'documentclass'

#### <span id="page-3-2"></span>**11 How to resize images in current folder based on width only**

This example looks for all png files in current folder and will make thumbnails (shrink) any image that has a width larger than say 200 pixels. The height of the image is adjusted so that aspect ratio remain the same as originally was.

Edit as needed

```
#!/bin/bash
shopt -s nullglob
FILES=*.png
for file in $FILES
do
     f = $file%.*}
     echo "file is $file and f is $f"
     convert "$f.png[200x>]" "$f"_thumb.png
done
```
This example is as above except that the resizing is limited to enlarging the images to say 200 pixels. Edit as needed

```
#!/ bin/bash
shopt -s nullglob
FILES = * . pngfor file in $FILES
do
     f = $f file %. *}echo "file is $file and f is $f"
     convert "$f.png [200x<]" "$f"_thumb.png
done
```
Reference:

- 1. [http://askubuntu.com/questions/135477/how-can-i-scale-all-images-in-a-folder-t](http://askubuntu.com/questions/135477/how-can-i-scale-all-images-in-a-folder-to-the-same-width)o[the-same-width](http://askubuntu.com/questions/135477/how-can-i-scale-all-images-in-a-folder-to-the-same-width)
- 2. <http://www.cyberciti.biz/faq/bash-loop-over-file/>

## <span id="page-4-0"></span>**12 How to find image width and height?**

Can use the file command. But the ouptput has to be parsed. easier to use imageinfo

```
>sudo apt-get install imageinfo #install if needed
>w=`imageinfo --width foo.png`
>echo $w
81
>h=`imageinfo --height foo.png`
>echo $h
24
```
Reference:

1. [http://stackoverflow.com/questions/4670013/fast-way-to-get-image-dimensions-no](http://stackoverflow.com/questions/4670013/fast-way-to-get-image-dimensions-not-filesize)t[filesize](http://stackoverflow.com/questions/4670013/fast-way-to-get-image-dimensions-not-filesize)

## <span id="page-4-1"></span>**13 How to resize animated gif file without losing the animation?**

Useful trick to know

convert big.gif -coalesce coalesce.gif convert -size 200x100 coalesce.gif -resize 200x10 small.gif

reference: [http://stackoverflow.com/questions/718491/resize-animated-gif-file-with](http://stackoverflow.com/questions/718491/resize-animated-gif-file-without-destroying-animation)out[destroying-animation](http://stackoverflow.com/questions/718491/resize-animated-gif-file-without-destroying-animation)

## <span id="page-4-2"></span>**14 How to batch convert all .png files to .jpg?**

Thanks to <http://www.turnkeylinux.org/blog/png-vs-jpg>

```
apt-get install imagemagick
#one file
convert -flatten -background white file.png file.jpg
#batch
for f in *.png; do
   n=$(echo $f|sed 's/.png/.jpg/');
    convert -flatten -background white $f $n
done
```
# <span id="page-5-0"></span>**15 How to install Linux on VBox**

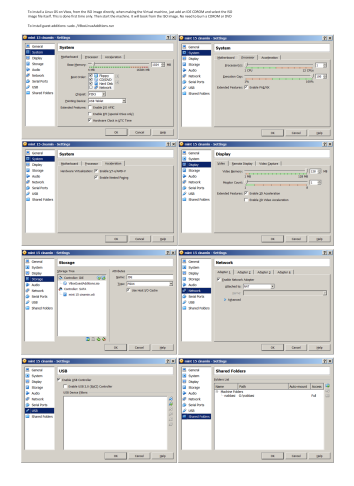

## <span id="page-5-1"></span>**16 to use shared folders on a VBOX with Linux guest to windows**

Make sure first the windows folder is added to shared folder in VBox settings for the VM. Then boot the VM. Now inside Linux create a mount point where to mount the shared folder to

```
>sudo mkdir /media/nabbasi
>ls -l /media
drwxr-xr-x 2 root root 4096 Jun 22 17:02 nabbasi
>cd /media
>sudo chown -hR me:me nabbasi
>ls -l
drwxr-xr-x 2 me me 4096 Jun 22 17:02 nabbasi
```
Now mount the shared folder, making sure it is owned by me

>sudo ./win\_mount.sh >cat win\_mount.sh mount -t vboxsf -o uid=1000,gid=1000 nabbasi /media/nabbasi

## <span id="page-5-2"></span>**17 join AVI files to one**

Thanks to <http://www.torrent-invites.com/showthread.php?t=194756>

```
sudo apt-get install mencoder mplayer
cat *. avi > movie.avi
mencoder -forceidx -oac copy -ovc copy movie.avi -o movie_final .avi
```
#### <span id="page-5-3"></span>**18 How to change premissions recursive?**

This will change all permissions on all files and folder

chmod -R 0755 folder\_name

#### <span id="page-6-0"></span>**19 How to delete lines from file that starts with #?**

This will change the file, backup is made to INPUT.txt.bak

sed -i.bak '/^#/d' INPUT.txt

## <span id="page-6-1"></span>**20 How to search all tree and find file with specific name and then delete lines from this file that starts with #?**

the  $-I \{ \}$  is the marker, which says the file name is  $\{ \}$ 

find . -type f -name INPUT.txt -print0 | xargs -0 -I {} sed -i.bak '/^#/d' {}

The above could also be done like this

find . -type f -name INPUT.txt -print0 | xargs -0 sed -i.bak '/^#/d'

But I found using explicit marker for the argument more clear. This is useful. If using a command that needs more than one argument, the marker is needed anyway, so might as well get used to using it. Marker can be anything. So this works also

find . -type f -name INPUT.txt -print0 | xargs -0 -I file sed -i.bak '/^#/d' file

#### <span id="page-6-2"></span>**21 tree command**

tree  $-n$  -L 1 --charset nwildner prints one level only and this tree  $-n$  -i -L 1 -d . does not print indentation lines

## <span id="page-6-3"></span>**22 How copy selected files in one tree to another keeping same tree structure?**

see [http://unix.stackexchange.com/questions/83593/copy-specific-file-type-keeping-th](http://unix.stackexchange.com/questions/83593/copy-specific-file-type-keeping-the-folder-structure)e[folder-structure](http://unix.stackexchange.com/questions/83593/copy-specific-file-type-keeping-the-folder-structure)

#### <span id="page-6-4"></span>**23 How to increase file handles limit for a process?**

ulimit  $-n$  to find the limit, and to increase it to say 2048, type ulimit  $-S$  -n 2048

## <span id="page-6-5"></span>**24 How to unzip a file using PHP on server?**

Put this in a file foo.php and put it in the folder to unzip the file on the server and type the URL to this file

```
<?php
    //phpinfo();
    // echo exec('whoami ');
    $command = "unzip file.zip > /dev/null 2>/dev/null &";
    $output = shell_exec ($command );
        echo "<pre>Done !</pre>";
?>
```
#### <span id="page-7-0"></span>**25 How to increase open file limit?**

type unlimt -a to see all limits. To change open file limit, edit the file /etc/security/limits.conf as root and add these lines

\* soft nofile 4096 \* hard nofile 4096

I rebooted after this just in case (may be reboot is not needed). Now it works. When I do

```
>ulimit -n
4096
```
Reference: thanks to [lornix answer](http://askubuntu.com/questions/162229/how-do-i-increase-the-open-files-limit-for-a-non-root-user)

## <span id="page-7-1"></span>**26 How to run sudo command without getting command not found error?**

Use sudo -E env "PATH=\$PATH" command. Reference [http://superuser.com/questions/70951](http://superuser.com/questions/709515/command-not-found-when-using-sudo)5/ [command-not-found-when-using-sudo](http://superuser.com/questions/709515/command-not-found-when-using-sudo)

#### <span id="page-7-2"></span>**27 How to replace spaces in file names and folder with underscore?**

find /tmp/ -depth -name "\* \*" -execdir rename 's/ /\_/g' "{}" \;

Above is thanks to Dennis Williamson from [http://stackoverflow.com/questions/2709458/](http://stackoverflow.com/questions/2709458/bash-script-to-replace-spaces-in-file-names) [bash-script-to-replace-spaces-in-file-names](http://stackoverflow.com/questions/2709458/bash-script-to-replace-spaces-in-file-names)

Seems to work well.

#### <span id="page-7-3"></span>**28 How to convert DOS file to Unix?**

tr -d '\015' < file.txt > new\_file.txt

Just make sure not to use the same file above, else it will be wiped out.

[http://stackoverflow.com/questions/2613800/how-to-convert-dos-windows-newline-c](http://stackoverflow.com/questions/2613800/how-to-convert-dos-windows-newline-crlf-to-unix-newline-n-in-bash-script)rlf[to-unix-newline-n-in-bash-script](http://stackoverflow.com/questions/2613800/how-to-convert-dos-windows-newline-crlf-to-unix-newline-n-in-bash-script)

or just do sudo apt-get install dos2unix and type dos2unix foo.txt it will overwrite the file ok.

# <span id="page-8-0"></span>**29 bulk file renaming in bash, to remove name with spaces, leaving trailing digits**

Thanks to Avinash Raj, use this command rename 's/.\*\s//' \*.pdf see [http://stackoverflow.](http://stackoverflow.com/questions/34469075/bulk-file-renaming-in-bash-to-remove-name-with-spaces-leaving-trailing-digits) [com/questions/34469075/bulk-file-renaming-in-bash-to-remove-name-with-spaces-leavi](http://stackoverflow.com/questions/34469075/bulk-file-renaming-in-bash-to-remove-name-with-spaces-leaving-trailing-digits)ng[trailing-digits](http://stackoverflow.com/questions/34469075/bulk-file-renaming-in-bash-to-remove-name-with-spaces-leaving-trailing-digits)

## <span id="page-8-1"></span>**30 How to convert djvu files to pdf?**

Install sudo apt-get install djvulibre-bin. To convert multiple files, I wrote this small script

```
#!/ bin/bash
#dj2pdf.sh script to convert djvu files to pdf
set -x
for file in $1; do
    filename=${file %.*}
    ddjvu -format=pdf -quality =100 "$filename .djvu" "$filename .pdf"
done
```
To convert one file, type dj2pdf file.djvu and to convert multiple files, type dj2pdf "\*.djvu"

## <span id="page-8-2"></span>**31 How to test the C compiler quickly?**

```
echo "void main (){ printf (\"hello world\n\");}" |gcc -x c - -o /tmp/hello ;/ tmp/hello
```
# <span id="page-8-3"></span>**32 How to delete files with some extension inside specific folder over tree?**

thanks to Anderson M. Gomes [http://unix.stackexchange.com/questions/270071/how-to](http://unix.stackexchange.com/questions/270071/how-to-delete-all-files-with-specific-extension-in-specific-named-folders-in-lar)[delete-all-files-with-specific-extension-in-specific-named-folders-in-lar](http://unix.stackexchange.com/questions/270071/how-to-delete-all-files-with-specific-extension-in-specific-named-folders-in-lar)

Here is the code

```
#to check
$ find /path/to/source -type d -name 'rules ' -exec find '{}' -mindepth 1 -maxdepth 1 -type f -iname '*.pdf' -print ';'
#to delete
$ find /path/to/source -type d -name 'rules ' -exec find '{}' -mindepth 1 -maxdepth 1 -type f -iname '*.pdf' -print -delete ';'
```
## <span id="page-8-4"></span>**33 How to download a web page using wget?**

An example,

```
wget --recursive --no -clobber --page - requisites --html - extension --convert -links
     --restrict -file -names=windows --domains the_domain_name .com --no -parent http :// blabla_blabla
```